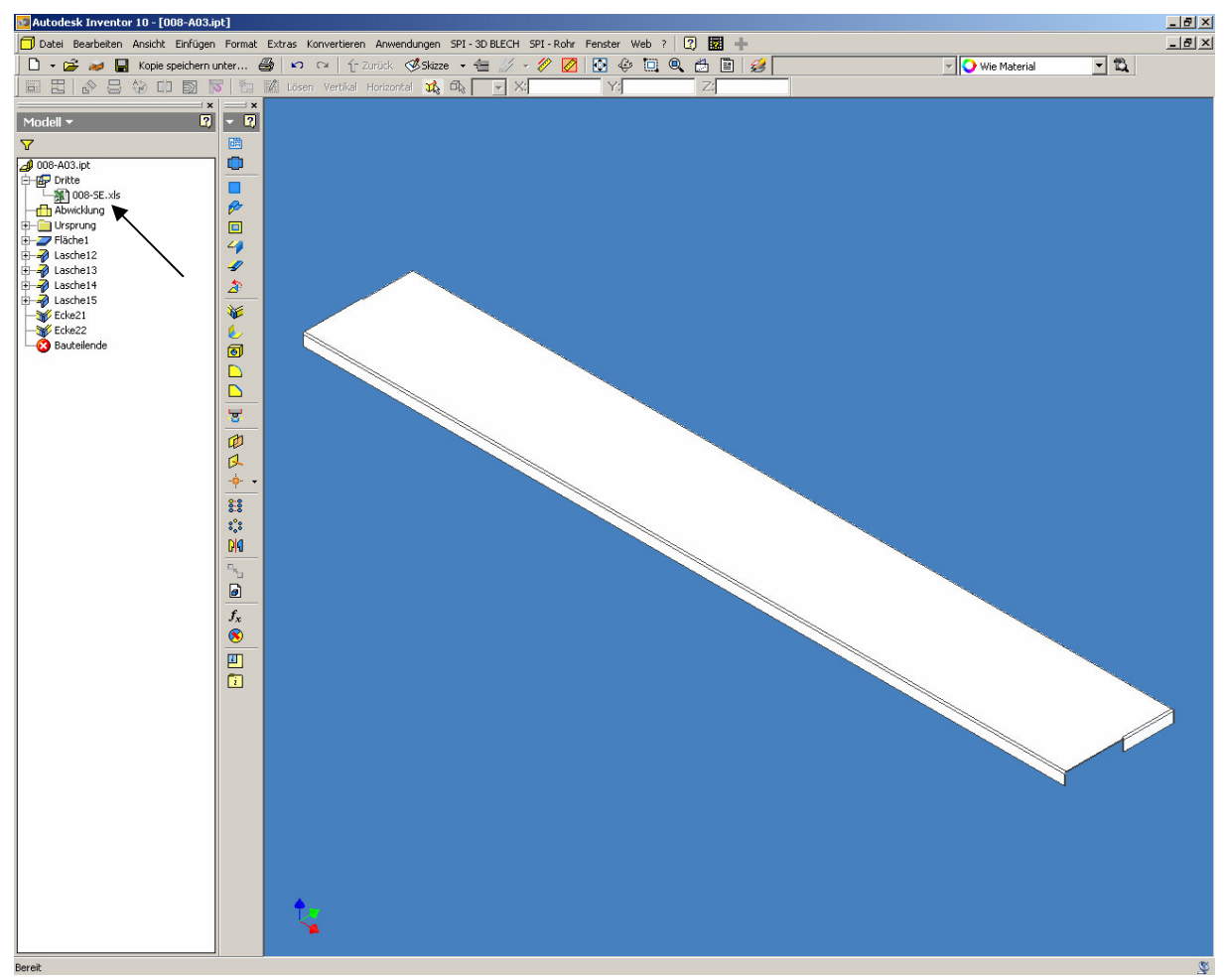

Bild 1) geöffnete IPT, nur Dateianhang 008-SE.xls ist zu sehen

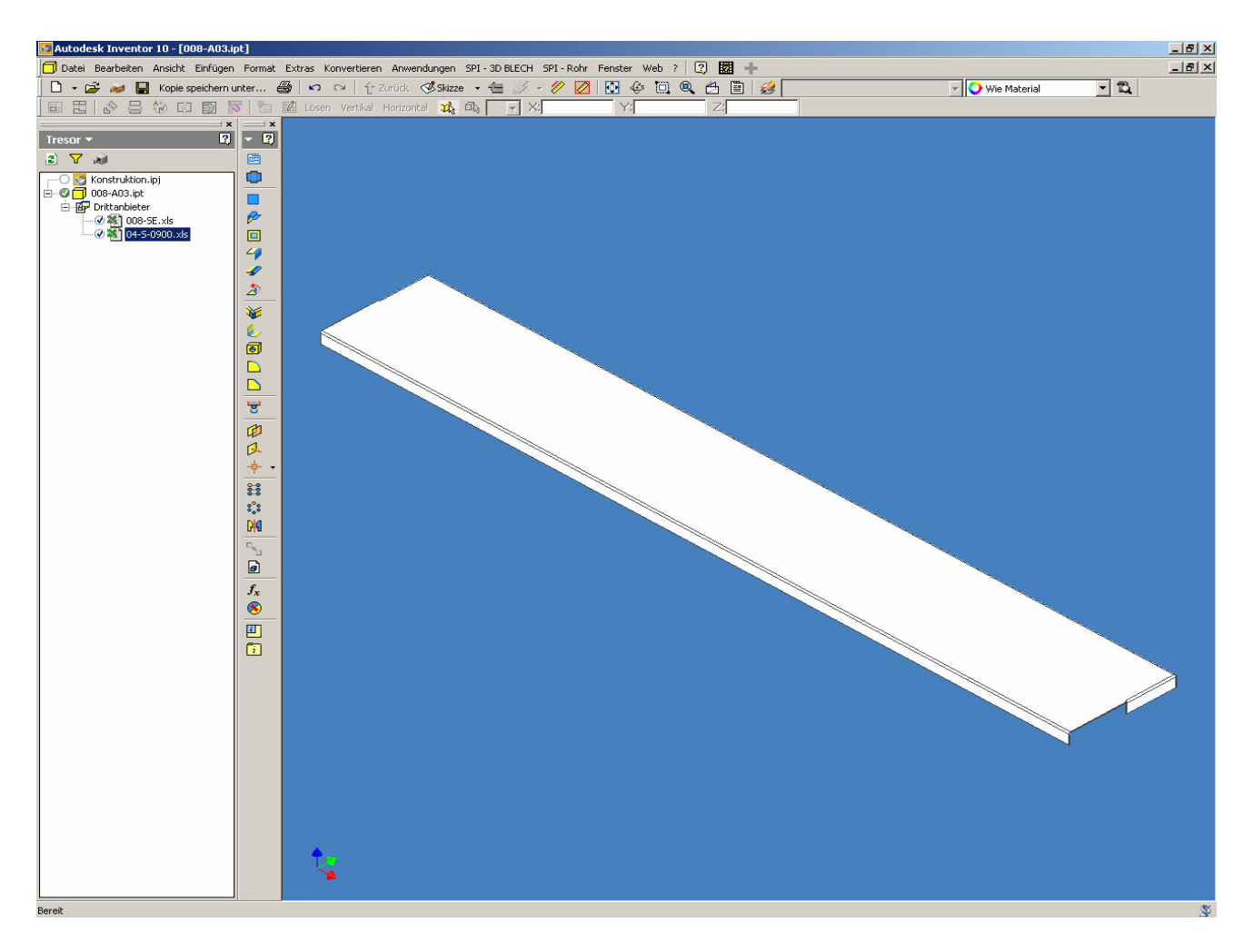

Bild 2) Bauteil soll in den Tresor eingestellt werden, der zweite (unerwünschte) Anhang ist zu sehen.

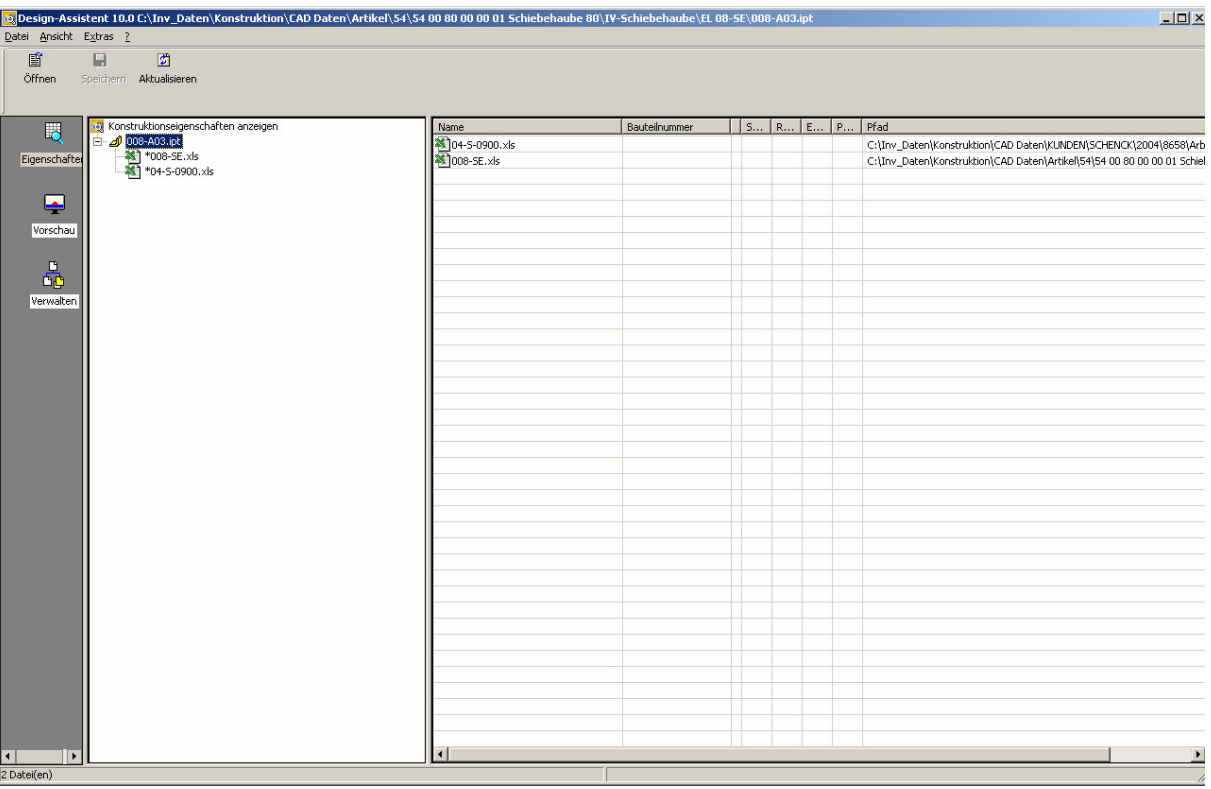

Bild 3) im Design-Assi ist der zweite (unerwünschte) Anhang zu sehen.